# Thank you!

Thanks for purchasing Sonimus Satson Channel Strip. Satson Channel Strip is the result of many months of hard work, research and development. We at Sonimus proudly continue to pursue our passion for creating products to optimize your mixing experience. We are confident you will enjoy this new plugin. Sincerely, Sonimus Staff

### License

In order to use your downloaded Sonimus product, it is necessary to activate your license. To activate Satson CS, please download and execute the license activation script (you will find easy to follow instructions in the "Product Activation" section below). Your software will be ready for use immediately upon activation. The Sonimus Licensee is governed by Terms and Conditions the user accepts upon installation.

### Introduction

Satson Channel Strip is a powerful virtual rack which allows you to use up to eight Satson Series modules in one plugin. This is a great option for processing individual mix elements and subgroups, as well as producing end-to-end mixes. These modules can be re-arranged via drag and drop, giving you control of the signal path in an intuitive way.

Each module has been carefully modeled using our Audio Quality Control Process. Sonimus Quality means we only release a product when it's virtually indistinguishable from high-end analog gear.

# Index

(click on the topic of your interest)

- [Installation](#page-2-0)
- [Specifications](#page-2-0)
- [Product activation / deactivation](#page-2-0)
- [General options](#page-3-0)
- [Usage](#page-3-0) tips
- Gain Staging (Preamp [module\)](#page-4-0)
- Satson [Compressor](#page-5-0)
- [Satson](#page-6-0) EQ
- [Technical](#page-7-0) support

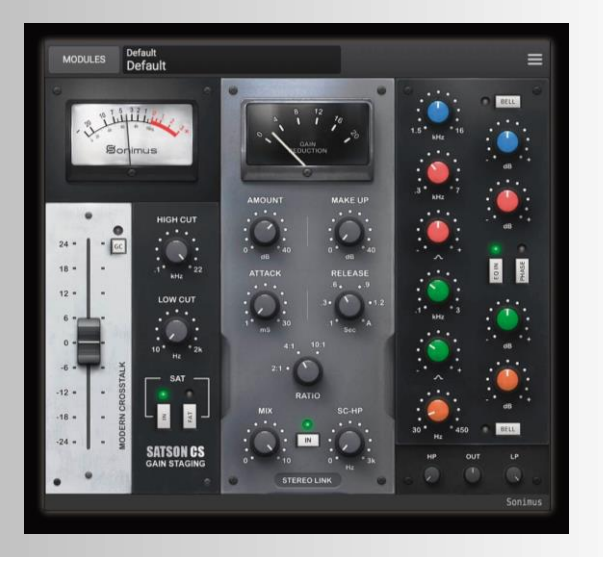

### <span id="page-2-0"></span>Installation

On the Sonimus website, navigate to "My Area." Click on Satson CS to download the installer for your platform. The Sonimus licensee is governed by the Terms and Conditions the user accepts upon installation.

#### • *Mac*

Open t he SatsonCS.zip, run the installer and follow the on-screen prompts. If you would like to customize your installation, at the *"Installation Type"* step, please click on the *"Customize"* button.

#### • *Windows*

Open your downloaded .zip file, run the installer and follow the given steps.

# **Specifications**

#### *Supported platforms*

Audio Unit, VST 2.4, VST 3, AAX. All platforms support both 32 and 64 bit operation.

#### *Supported Operating systems*

- Mac OSX 10.7 or newer
- Windows 7 64-bit or newer

### *Technical Specifications*

- Sample Rate Support : Up to 192 khz
- Bit Depth : 64 bits (floating point)
- Channels : Mono and Stereo

# Product activation

In order to activate Satson CS you must download and execute the license activation script.

Please visit www.sonimus.com and click on the "My Area" tab. In the "My Products" section, click on the image of the product you want to activate to download its activation licenser script. Once the file has been downloaded to your computer, double click to execute. As a final step, please restart your DAW.

#### • *Product Deactivation*

To *deactivate* your Sonimus product, please visit www.sonimus.com and click on the "My Area" tab. In the "My Products" section, click on the image of the product you want to deactivate. Download its activation licenser script. Once the file has been downloaded to your computer, double click to execute. *Choose the "remove licenser" option* from the product licenser dialog to complete the deactivation process.

It is useful for you to understand the deactivation process in order to take necessary precautions to protect your product. In particular, please remember to delete all Sonimus files which were copied previously to your machine (including emptying the Recycle Bin ) after deactivating your Sonimus product license.

### <span id="page-3-0"></span>General options

- Add Module : Inserts a new module in the end of the rack. Hold SHIFT key to add several modules without closing the dialog box.
- Show Control Values : If enabled, will display a box with the control values.
- Remap Parameters : Satson CS automatically assigns controls to DAW parameters but their arrangements may change after adding, removing and moving several modules. Before writing automatons, you may need to reorder the parameter assignments to keep things organized.
- Undo / Redo: Applies to parameter changes, module add, move, and remove.
- GUI Scale : The Satson CS modules are scalable, you can choose from 80% to 150% of the GUI size
- Oversampling : All the modules are optimized to not use oversampling, but in some cases (at aggressive distortions for example) is necessary. for this reason Satson CS can be oversampled from 2x to 16x. By default Satson CS is oversampled at 2x, but if you are not going to use aggressive saturations or aggressive compressions you can disable the oversampling to reduce the CPU usage.
- About : Registered to, version, support and credits dialog.

### Usage tips

- Change module position by clicking the top of the module and dragging it to new location.
- Double click to reset knobs to their default values.
- Right click in a module: contextual module menu options.
- Shift+Click: Bypass module.
- Alt+Click: Remove module.
- SatsonCS options by clicking in the menu icon (top right corner).

# <span id="page-4-0"></span>Gain Staging (Preamp module)

This module allows for proper gain staging and gives color to the sound similar to an analog console preamp. By raising the input level, you can produce more aggressive saturation for creative effects. It features Vintage and Modern Crosstalk, VU meter, FAT and Normal saturations, smooth low and high cuts, and trim/gain control.

#### *Fader*

Controls input signal and saturation level

#### *Gain Compensation (GC)*

Automatically attenuates (reduces) output as you increase the gain, effectively transforming the

gain fader into a "drive" knob.

#### *Stereo Crosstalk*

- Modern Crosstalk
- Vintage Crosstalk
- No Crosstalk

Note that Crosstalk is functional only if Sat IN is switched on.

### *VU Meter*

VU metering works quite differently than peak metering (DAW meters are peak meters; they are not useful for mixing. You need not pay much critical attention to your DAW's peak meters). VU meters, on the other hand, are more useful for mixing as they operate similarly to the human ear.

As an exception to the above, you may want to use peak meters to level drums or percussion. We're not going to explain how to use VU meters on drums. There must be hundreds of great tutorials on the internet on this subject (Just type "VU meter drums" into your favorite search engine).

0VU = -18dbfs : Employing these calibration values is the best way to establish good gain staging in a mix. Satson's saturation will work better and the plugins inserted after Satson will work better too. Your mixes will have more clarity and better dynamic response due to increased headroom.

#### Modes:

 $\cdot$  OVU = -20 dBfs.  $\cdot$  OVU = -18 dBfs.  $\cdot$  0VU = -16 dBfs.

- $0VU = -14 \text{ dBfs}.$
- $\cdot$  OVU = -12 dBfs

#### *High Cut*

.

Sweet, analog-like Low Pass Filter (6dB/oct)

#### *Low Cut*

Sweet, analog-like High Pass Filter (6dB/oct).

#### *Sat IN*

If "Sat IN" is bypassed, then saturation is fully deactivated for extremely clean gain, leaving functionality of Gain, VU Metering and filters operational. Also, Crosstalk is only active if Sat IN is engaged.

#### *Sat FAT*

FAT mode pushes the saturation level, generating more harmonics. With FAT mode engaged, you will perceive headroom reduction/more compressed sound. Fat mode emphasizes low-end saturation and makes for a more aggressive sound.

You may find FAT mode useful on certain tracks: to "fatten up" a bass guitar or a digital synth, for example. We recommend using FAT mode judiciously. Consider the "trade-off" cost of the necessary loss in headroom before applying.

# <span id="page-5-0"></span>Satson Compressor

Inspired by a classic bus compressor, also provides modern mixing features such as side-chain high pass filter and Mix knob for parallel compression inside the same module. This module differs from the original equipment since it is well-suited for mono tracks in addition to the stereo mix bus.

#### *Amount*

Adjusts the amount of compression, acts as a threshold control.

#### *Make Up*

Adjusts the output volume to compensate for the the compressor drop in volume.

#### *Attack*

This is a continuous control, allowing you to select any value between .01 ms to 30ms.

#### *Release*

This is a stepped control ranging from 0.1 to 1.2 seconds. You can chose the "Auto Mode" (A) to auto-adapt release times.

#### *Ratio*

Each ratio describes a different transfer curve, 2:1 has a soft knee, 4:1 a medium-soft knee and 10:1 is an almost hard knee.

#### *Mix*

The Mix knob blends the "dry" uncompressed signal with the "wet" compressed one. unit.

#### *Side Chain HighPass*

Applies a High-Pass Filter to the side chain input signal (useful for bass guitars and/or bass drums).

#### *Stereo Settings*

- Stereo Link : The same behavior as the original device. While it can be used for any stereo track, it really shines on the master bus.
- Dual Mono: Each channel is processed independently by two compressor units, one for left, one for the right.
- Mono : Processes stereo or mono input through a mono compressor unit.

# <span id="page-6-0"></span>Satson EQ

Satson EQ (like StonEQ 4k) was born from our desire to create a surgical equalizer that can also be used in a musical way. It provides four bands of musical toneshaping and HP/LP filters. It features two fully parametric bands and two shelving bands (with switch options for semi-parametric) allowing it to be used either musically or surgically.

Satson EQ is inspired by the idea of mixing the best of the 4000 EQ's two units: The Brown version (which in our opinion is the most musical) and the best attributes of the Black version. Differing from the hundreds of analog EQ emulations in the plugin market, Satson EQ has its own personality, color and behavior. It is not, nor does it try to be, a faithful emulation of the original EQ.

Let us demonstrate with an example: When using the "Width" control, you will notice that from 0% to 49% the equalizer is rather surgical -- mostly used to "repair" audio as well as to eliminate unwanted resonances or frequencies. In this sense, the band behaves more like the Black unit. However, when employing a width from 50% to 100%, the band will become much more musical.

#### *Highs*

Represented by the blue color, this band has a selectable range of frequencies from 1500 Hz to 16000 Hz, with a gain ranging from -15 to +15 dB.

It has two operation modes: Bell and High Shelf that can be selected with the "Bell" switch.

- The Bell mode is a bell filter represented by a rather wide bell, serving to obtain crisp and clear highs. At the same time, it can be quite pronounced and strong, but always remains pleasant to the ear.
- The High Shelf mode is a shelf-type filter designed to sound smooth and lend "air" to an entire mix or a single instrument.

#### *Mids*

Satson EQ's two parametric bands blend some characteristics of the brown unit and others from the black unit. The differences are more noticeable when manipulating the Width control, represented by the bell-shaped icon. Narrower settings (represented by the minus symbol: "-") more closely resemble the "black" unit. When the bell is set wider (represented by the plus symbol: "+") its sound is more similar to the "brown" unit.

In both bands the Gain control has a range from -15 to +15 dB.

- High Mid Band (represented by the red color) has a frequency ranging from 300 Hz to 7000 Hz.
- Low Mid Band (represented by the green color) has a frequency ranging from 100 Hz to 3000 Hz.

#### *Lows*

Represented by orange color, this band has a frequency range from 30 Hz to 450hz with an adjustable gain from -15 dB to +15 dB.

The low band has two modes of operation: Bell and Low Shelf , which can be selected from the " Bell " switch.

Bell mode is a bell filter type featuring a medium size "width." Bell mode can emphasize frequencies which may help single instruments to "sit" in the mix. Bell mode's boost can be used musically to provide a natural, clear sound (for example, bell mode can be used to boost the fundamental frequencies of a kick drum without unwanted mud and clutter).

The Low Shelf mode is a shelf type filter. Like the "brown" unit's low shelf mode, Satson EQ's low shelf mode is designed to be musical.

#### *Filters*

High Pass and Low Pass are modeled from the original channel strip. Both filters are designed to eliminate unwanted frequencies and help tracks "sit" in your mix.

- High Pass has a wide frequency array, ranging from 0 Hz (off) to 1000 Hz. (12db/oct)
- Low Pass covers frequencies from 2 Khz to 22 Khz (off). (12db/oct)

## <span id="page-7-0"></span>Satson EQ **Technical Support**

For support, please visit our website at www.sonimus.com. Navigate to the section entitled "Support."

Or, jump directly to our support section by clicking on the following link: http://sonimus.com/support/

# Keep in mind, the *best results will be found using your ears to adjust the final settings!*

Enjoy using Satson CS!

**Credits** ■ Special thanks to Aaron Smith and Dennis J. Wilkins. 合